# **Dokumentation & Hilfe**

### **Installation und Inbetriebnahme**

[Inbetriebnahme - Schritt für Schritt](https://openschulportfolio.de/dokumentation:installation)

#### **Installationsvarianten**

- [Installation auf dem Webspace von BelWue](https://openschulportfolio.de/dokumentation:install_belwue)
- [Installation auf einem beliebigen PHP-fähigen Webspace](https://openschulportfolio.de/dokumentation:install_other)

## **Update**

[Update einer bereits installierten Version von openSchulportfolio](https://openschulportfolio.de/dokumentation:update)

### **Dokumentation der Erweiterungen**

[GPUntis Vertretungspläne anzeigen](https://openschulportfolio.de/erweiterung:untis) - Das Plugin **untis**

# **Allgemeines**

- [Entscheidunghilfe](https://openschulportfolio.de/dokumentation:entscheidungshilfe): Ist openSchulportfolio für unsere Schule geeignet?
- [Einführung des Portfolios in der Schulorganisation](https://openschulportfolio.de/dokumentation:einfuehrung_und_nutzen_fuer_die_schule): Wie kann die Einführung des online Schulportfolios gut gelingen?

[schulportfolio,](https://openschulportfolio.de/tag:schulportfolio?do=showtag&tag=schulportfolio) [portfolio](https://openschulportfolio.de/tag:portfolio?do=showtag&tag=portfolio), [dokumentation](https://openschulportfolio.de/tag:dokumentation?do=showtag&tag=dokumentation)

From: <https://openschulportfolio.de/> - **open | Schulportfolio**

Permanent link: **<https://openschulportfolio.de/dokumentation:start?rev=1275384288>**

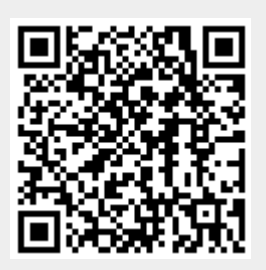

Last update: **12.12.2018 15:54**